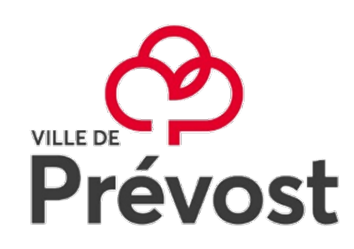

## **Demande de prêt entre bibliothèque (P.E.B.) à distance**

1. Visitez le site du catalogue Web de la Bibliothèque Jean-Charles-Des Roches de Prévost au<https://prevost.c4di.qc.ca/>

Au haut de la page, cliquez sur *Demande de PEB* :

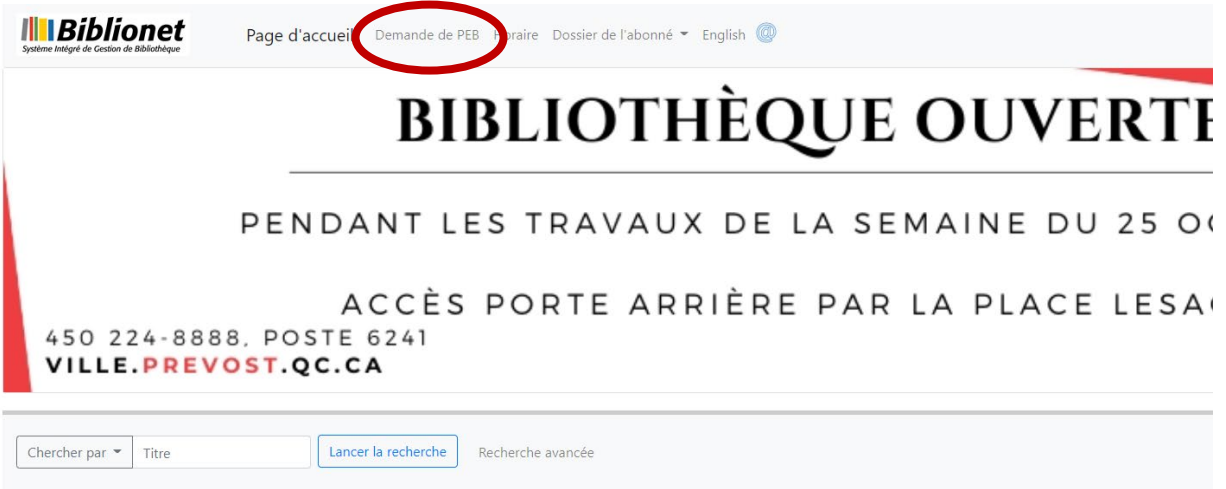

2. Identifiez-vous à l'aide de votre numéro d'abonnée ou courriel et de votre mot de passe lorsque la fenêtre suivante apparaîtra :

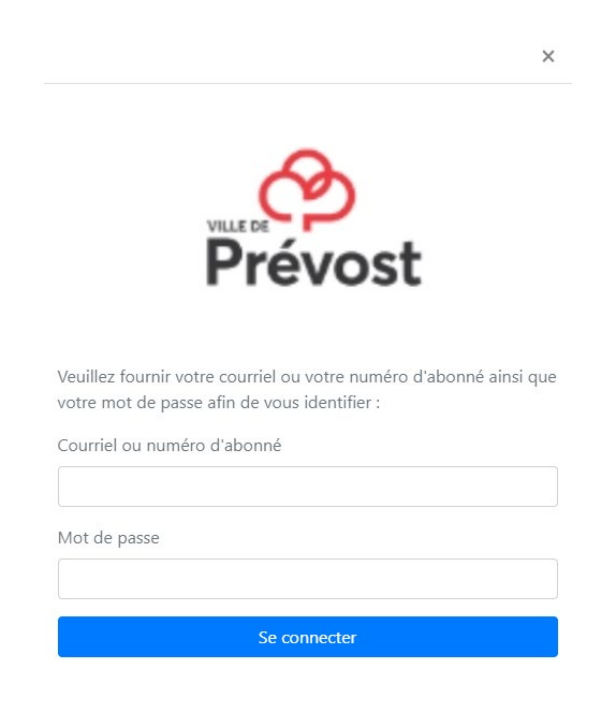

3. Une autre fenêtre s'ouvrira pour que vous puissiez remplir votre demande de prêt entre bibliothèque. Veuillez-vous assurer que nous n'avons pas ce titre dans notre catalogue avant de remplir le formulaire. Cliquez sur *Soumettre* et votre demande sera envoyé au personnel de la bibliothèque :

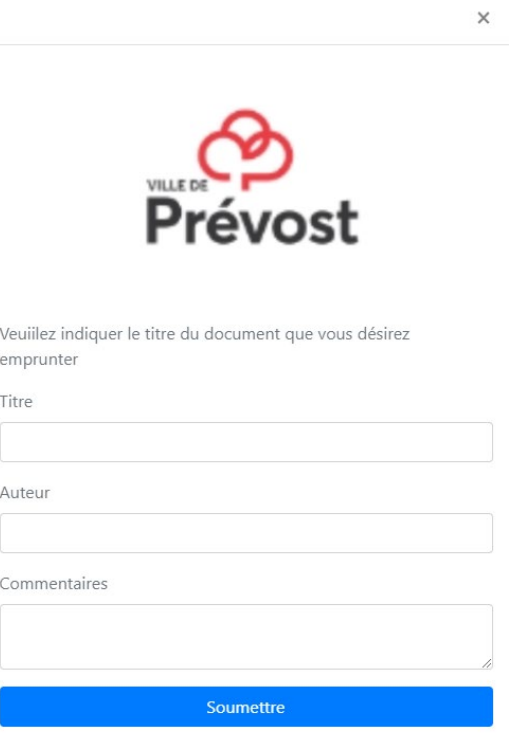

Toute demande de *P.E.B.* dont le document est de moins d'un an de parution sera automatiquement refusé.

Un courriel vous sera envoyé s'il nous est impossible de vous fournir ce titre pour une raison autre que celle mentionnée ci-dessus.

## **Bibliothèque**

2945, boulevard du Curé-Labelle ( 450 224-8888, poste 6241<br>Prévost, Québec JOR 1TO ( biblio@ville.prevost.qc.ca